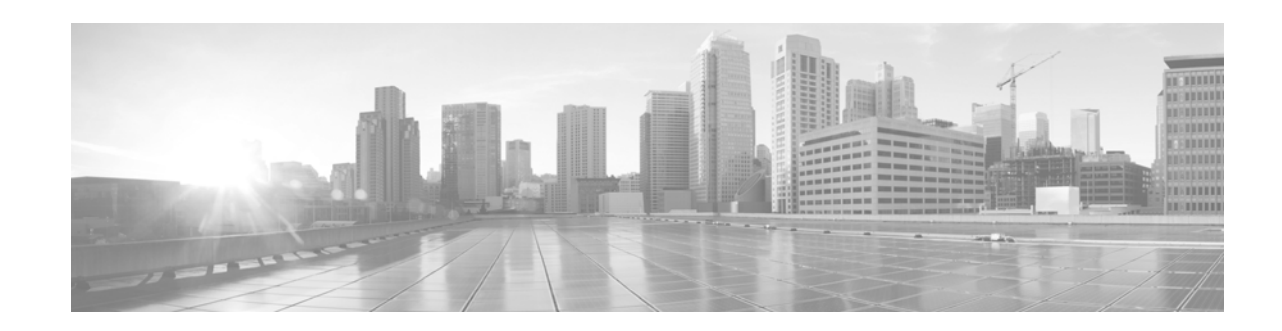

# **Configuring Ethernet OAM**

This module describes the configuration of Ethernet Operations, Administration, and Maintenance (OAM) on the Cisco NCS 6000 Series Router.

#### **Feature History for Configuring Ethernet OAM**

 $\overline{\phantom{a}}$ 

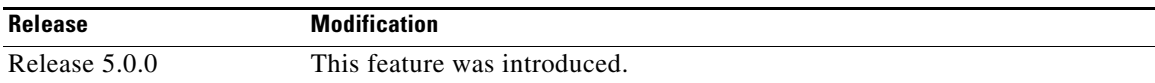

ן

### **Contents**

- **•** [Prerequisites for Configuring Ethernet OAM, page 54](#page-1-0)
- **•** [Information About Configuring Ethernet OAM, page 55](#page-2-0)
- **•** [How to Configure Ethernet OAM, page 56](#page-3-0)
- **•** [Configuration Examples for Ethernet OAM, page 65](#page-12-0)
- **•** [Where to Go Next, page 67](#page-14-0)
- **•** [Additional References, page 67](#page-14-1)

## <span id="page-1-0"></span>**Prerequisites for Configuring Ethernet OAM**

You must be in a user group associated with a task group that includes the proper task IDs. The command reference guides include the task IDs required for each command. If you suspect user group assignment is preventing you from using a command, contact your AAA administrator for assistance.

Before configuring Ethernet OAM, confirm that at least one of the Gigabit Ethernet line cards supported on the router is installed.

## <span id="page-2-0"></span>**Information About Configuring Ethernet OAM**

To configure Ethernet OAM, you should understand these concepts:

**•** [Ethernet Link OAM, page 55](#page-2-1)

### <span id="page-2-1"></span>**Ethernet Link OAM**

Ethernet as a Metro Area Network (MAN) or a Wide Area Network (WAN) technology benefits greatly from the implementation of Operations, Administration and Maintenance (OAM) features. Ethernet link OAM features allow Service Providers to monitor the quality of the connections on a MAN or WAN. Service providers can monitor specific events, take actions on events, and if necessary, put specific interfaces into loopback mode for troubleshooting. Ethernet link OAM operates on a single, physical link and it can be configured to monitor either side or both sides of that link.

Ethernet link OAM can be configured in the following ways:

- **•** A Link OAM profile can be configured, and this profile can be used to set the parameters for multiple interfaces.
- **•** Link OAM can be configured directly on an interface.

When an interface is also using a link OAM profile, specific parameters that are set in the profile can be overridden by configuring a different value directly on the interface.

An EOAM profile simplifies the process of configuring EOAM features on multiple interfaces. An Ethernet OAM profile, and all of its features, can be referenced by other interfaces, allowing other interfaces to inherit the features of that Ethernet OAM profile.

Individual Ethernet link OAM features can be configured on individual interfaces without being part of a profile. In these cases, the individually configured features always override the features in the profile.

The preferred method of configuring custom EOAM settings is to create an EOAM profile in Ethernet configuration mode and then attach it to an individual interface or to multiple interfaces.

The following standard Ethernet Link OAM features are supported on the router:

- **•** [Neighbor Discovery, page 55](#page-2-2)
- **•** [Link Monitoring, page 56](#page-3-1)
- **MIB Retrieval**, page 56
- [Miswiring Detection \(Cisco-Proprietary\), page 56](#page-3-3)
- **•** [SNMP Traps, page 56](#page-3-4)

#### <span id="page-2-2"></span>**Neighbor Discovery**

Neighbor discovery enables each end of a link to learn the OAM capabilities of the other end and establish an OAM peer relationship. Each end also can require that the peer have certain capabilities before it will establish a session. You can configure certain actions to be taken if there is a capabilities conflict or if a discovery process times out, using the **action capabilities-conflict** or **action discovery-timeout** commands.

Ι

#### <span id="page-3-1"></span>**Link Monitoring**

Link monitoring enables an OAM peer to monitor faults that cause the quality of a link to deteriorate over time. When link monitoring is enabled, an OAM peer can be configured to take action when the configured thresholds are exceeded.

#### <span id="page-3-2"></span>**MIB Retrieval**

MIB retrieval enables an OAM peer on one side of an interface to get the MIB variables from the remote side of the link. The MIB variables that are retrieved from the remote OAM peer are READ ONLY.

#### <span id="page-3-3"></span>**Miswiring Detection (Cisco-Proprietary)**

Miswiring Detection is a Cisco-proprietary feature that uses the 32-bit vendor field in every Information OAMPDU to identify potential miswiring cases.

#### <span id="page-3-4"></span>**SNMP Traps**

SNMP traps can be enabled or disabled on an Ethernet OAM interface.

## <span id="page-3-0"></span>**How to Configure Ethernet OAM**

This section provides the following configuration procedures:

**•** [Configuring Ethernet Link OAM, page 56](#page-3-5)

### <span id="page-3-5"></span>**Configuring Ethernet Link OAM**

Custom EOAM settings can be configured and shared on multiple interfaces by creating an EOAM profile in Ethernet configuration mode and then attaching the profile to individual interfaces. The profile configuration does not take effect until the profile is attached to an interface. After an EOAM profile is attached to an interface, individual EOAM features can be configured separately on the interface to override the profile settings when desired.

This section describes how to configure an EOAM profile and attach it to an interface in the following procedures:

- **•** [Configuring an Ethernet OAM Profile, page 56](#page-3-6)
- [Attaching an Ethernet OAM Profile to an Interface, page 62](#page-9-0)
- [Configuring Ethernet OAM at an Interface and Overriding the Profile Configuration, page 63](#page-10-0)
- **•** [Verifying the Ethernet OAM Configuration, page 64](#page-11-0)

#### <span id="page-3-6"></span>**Configuring an Ethernet OAM Profile**

Perform the following steps to configure an Ethernet OAM profile.

#### **SUMMARY STEPS**

- **1. configure**
- **2. ethernet oam profile** *profile-name*
- **3. link-monitor**
- **4. symbol-period window** *window*
- **5. symbol-period threshold low** *threshold*
- **6. frame window** *window*
- **7. frame threshold low** *threshold*
- **8. frame-period window** *window*
- **9. frame-period threshold low** *threshold*
- **10. frame-seconds window** *window*
- **11. frame-seconds threshold low** *threshold*
- **12. exit**
- **13. mib-retrieval**
- **14. connection timeout** *seconds*
- **15. mode** {**active** | **passive**}
- **16. require-remote mode** {**active** | **passive**}
- **17. require-remote link-monitoring**
- **18. require-remote mib-retrieval**
- **19. action capabilities-conflict** {**disable** | **efd** | **error-disable-interface**}
- **20. action critical-event** {**disable** | **error-disable-interface**}
- **21. action discovery-timeout** {**disable** | **efd** | **error-disable-interface** }
- **22. action dying-gasp** {**disable** | **error-disable-interface**}
- **23. action high-threshold** {**error-disable-interface** | **log**}
- **24. action remote-loopback disable**
- **25. action session-down** {**disable** | **efd** | **error-disable-interface**}
- **26. action session-up disable**
- **27. action uni-directional link-fault** {**disable** | **efd** | **error-disable-interface**}
- **28. action wiring-conflict** {**disable** | **efd** | **log**}
- **29. commit**
- **30. end**

 $\Gamma$ 

#### **DETAILED STEPS**

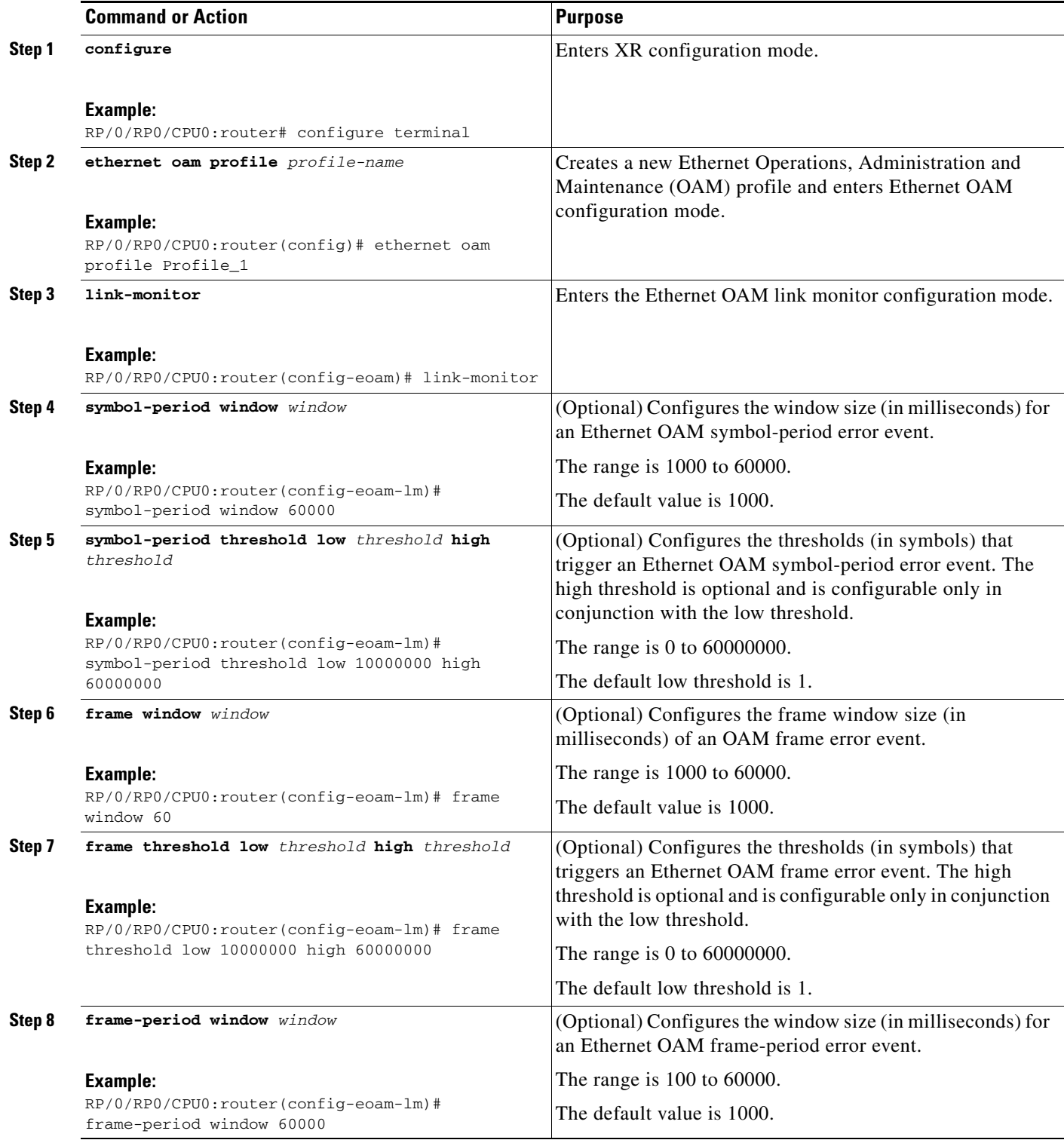

 $\mathbf{I}$ 

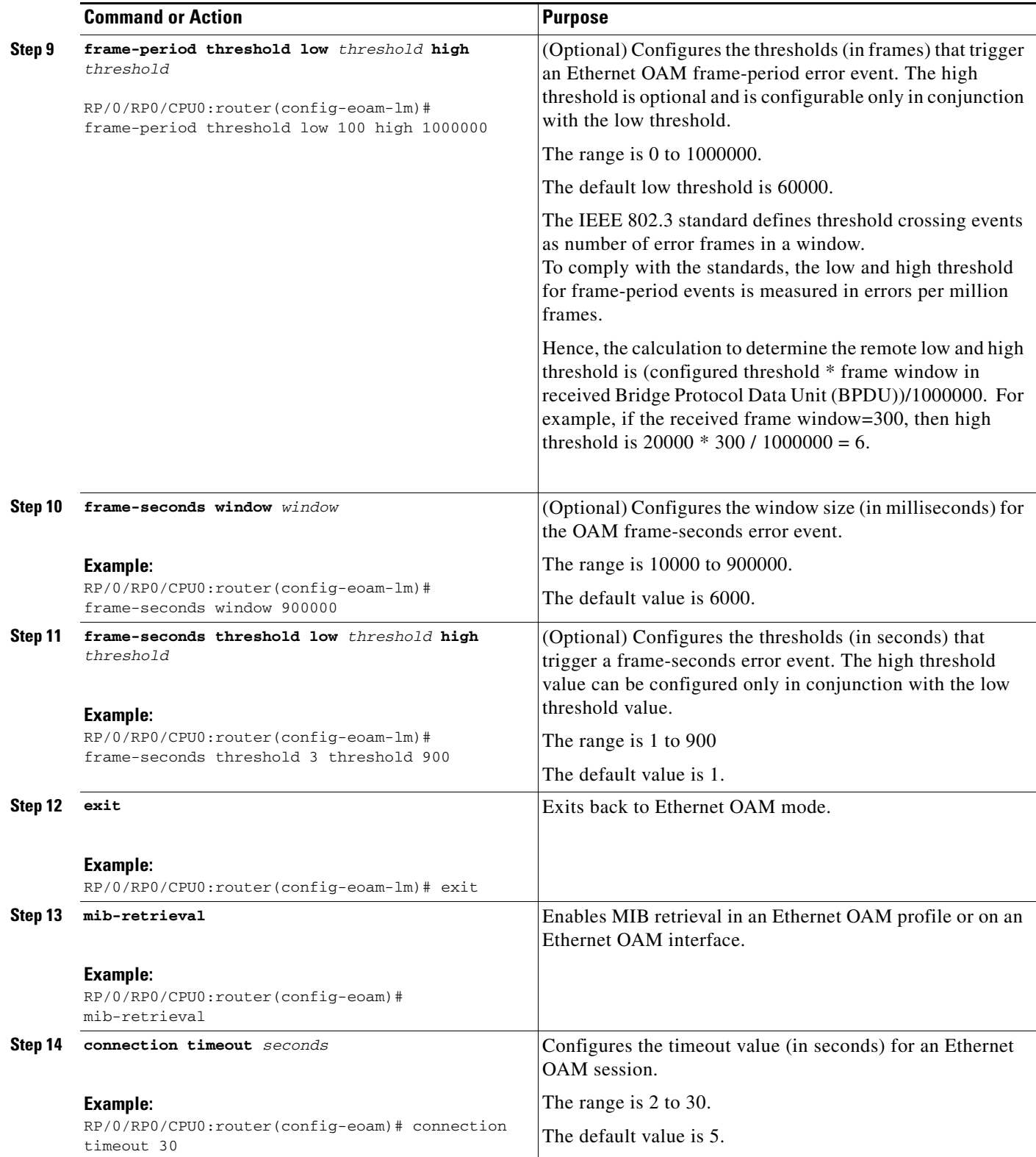

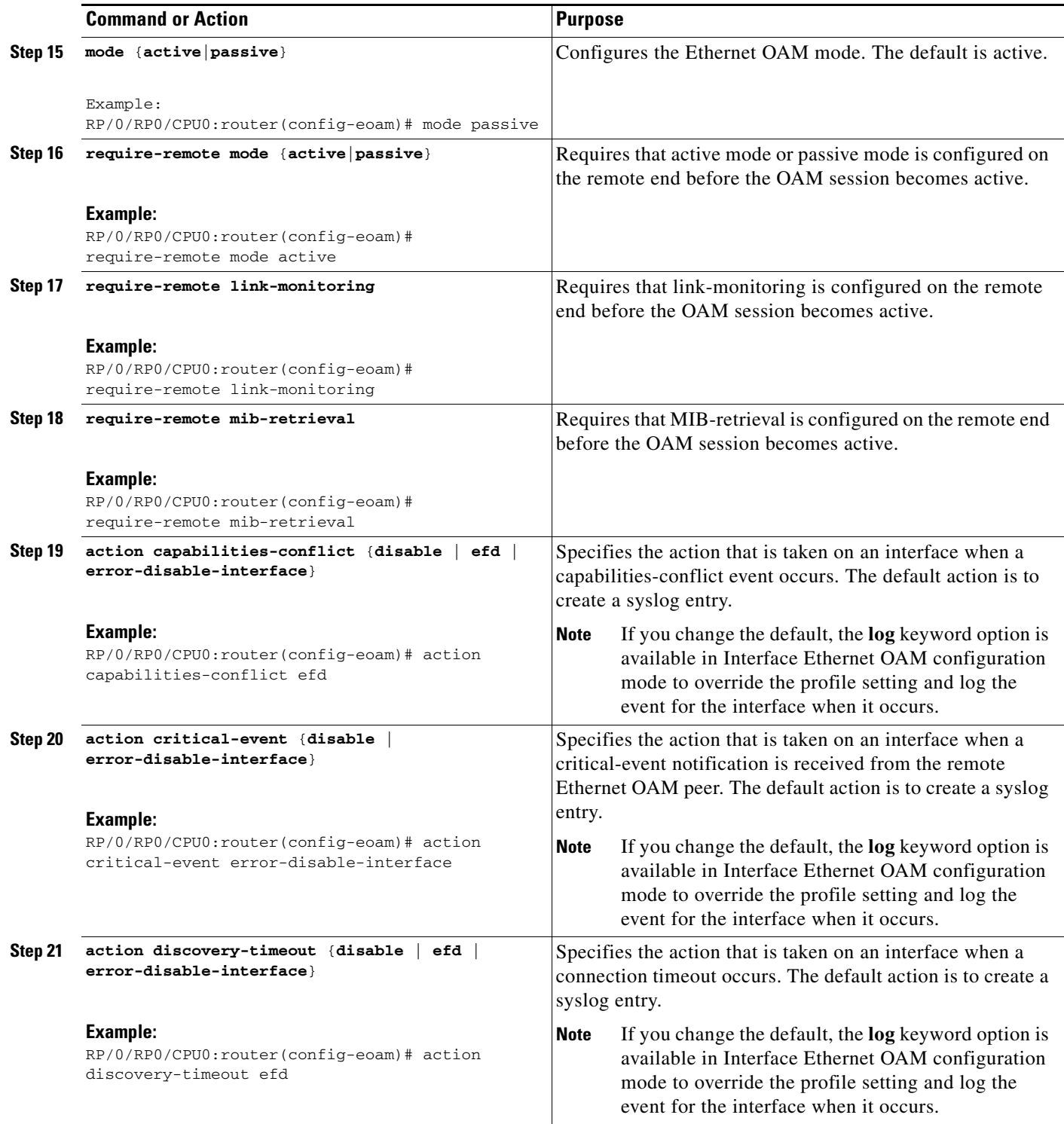

 $\mathbf{I}$ 

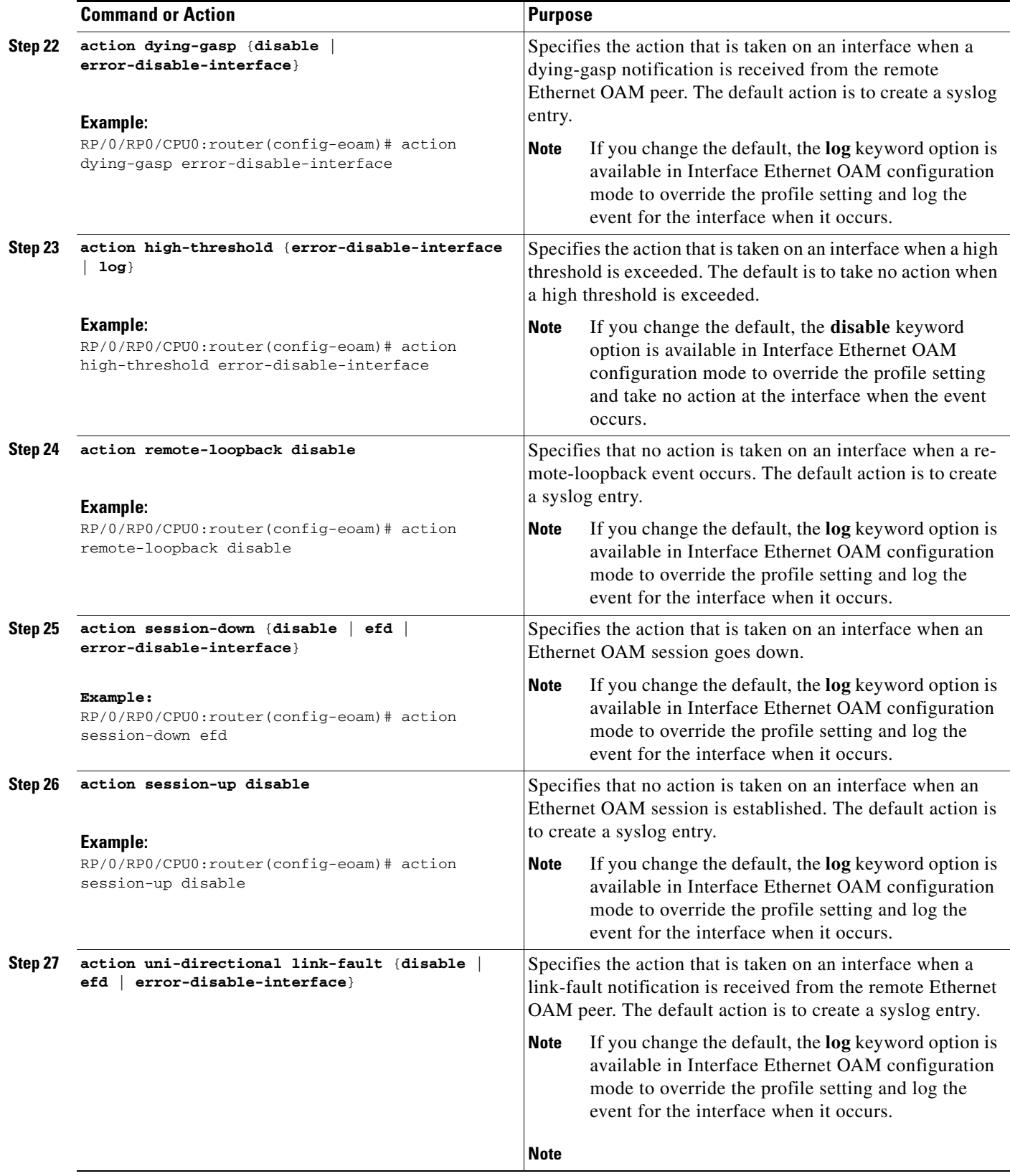

 $\mathbf I$ 

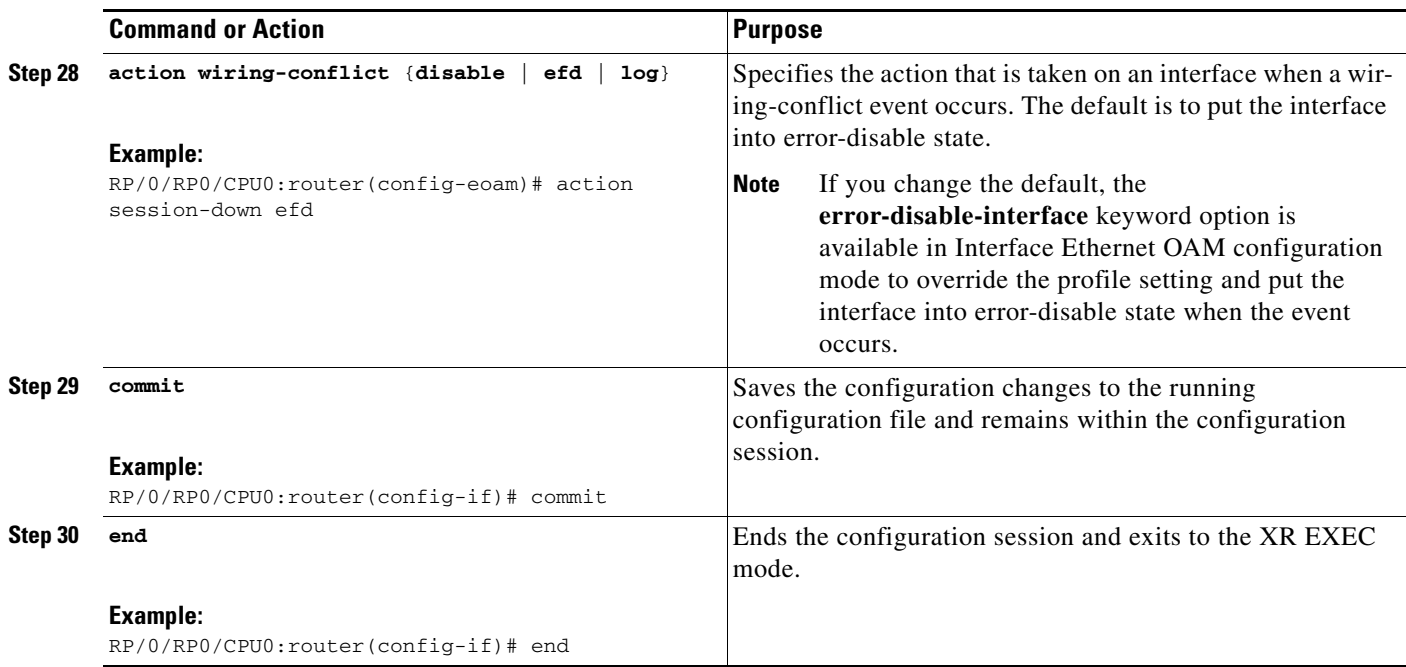

### <span id="page-9-0"></span>**Attaching an Ethernet OAM Profile to an Interface**

Perform the following steps to attach an Ethernet OAM profile to an interface:

#### **SUMMARY STEPS**

- **1. configure**
- **2. interface** [**GigabitEthernet** | **TenGigE**] *interface-path-id*
- **3. ethernet oam**
- **4. profile** *profile-name*
- **5. commit**
- **6. end**

#### **DETAILED STEPS**

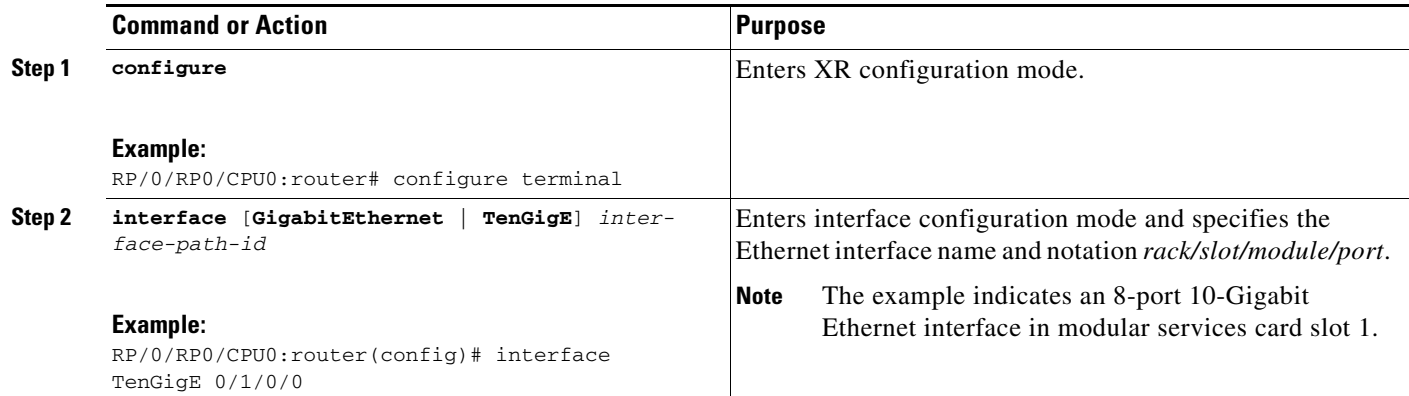

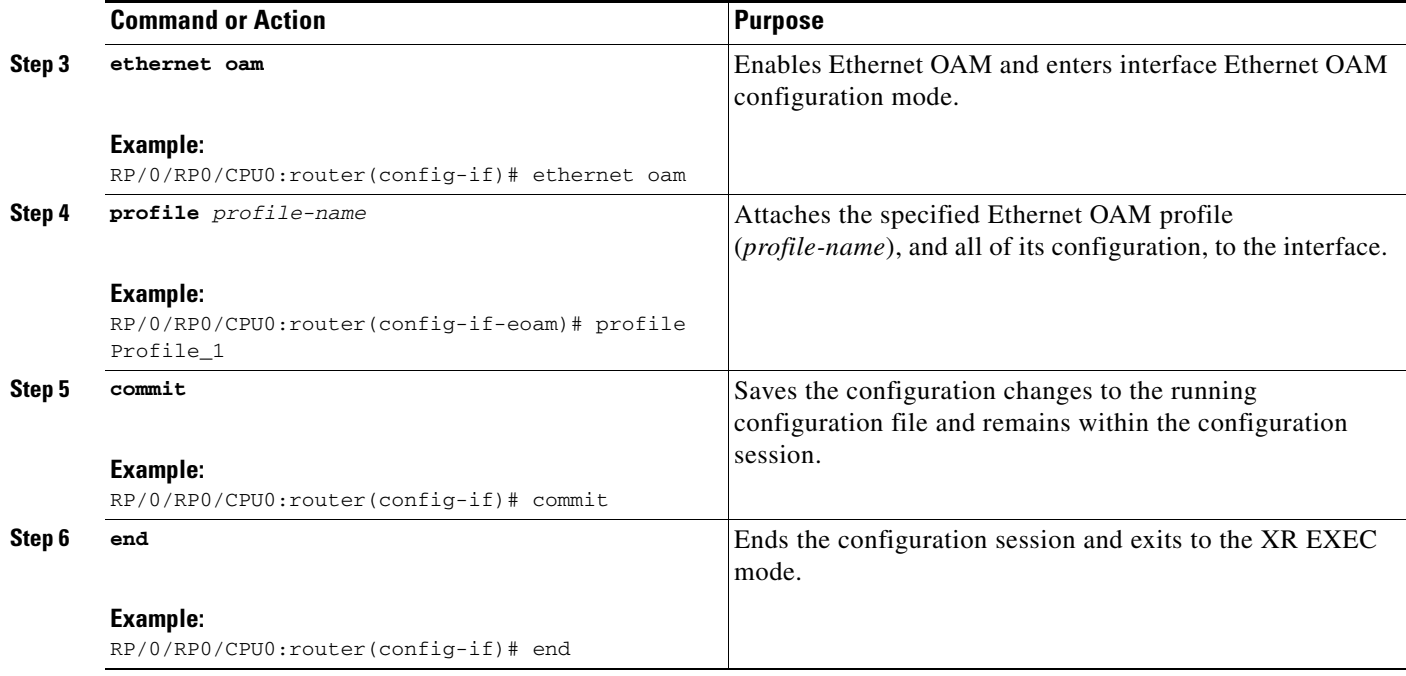

#### <span id="page-10-0"></span>**Configuring Ethernet OAM at an Interface and Overriding the Profile Configuration**

Using an EOAM profile is an efficient way of configuring multiple interfaces with a common EOAM configuration. However, if you want to use a profile but also change the behavior of certain functions for a particular interface, then you can override the profile configuration. To override certain profile settings that are applied to an interface, you can configure that command in interface Ethernet OAM configuration mode to change the behavior for that interface.

In some cases, only certain keyword options are available in interface Ethernet OAM configuration due to the default settings for the command. For example, without any configuration of the **action** commands, several forms of the command have a default behavior of creating a syslog entry when a profile is created and applied to an interface. Therefore, the **log** keyword is not available in Ethernet OAM configuration for these commands in the profile because it is the default behavior. However, the **log** keyword is available in Interface Ethernet OAM configuration if the default is changed in the profile configuration so you can retain the action of creating a syslog entry for a particular interface.

To see all of the default Ethernet OAM configuration settings, see the ["Verifying the Ethernet OAM](#page-11-0)  [Configuration" section on page 64](#page-11-0).

To configure Ethernet OAM settings at an interface and override the profile configuration, perform the following steps:

#### **SUMMARY STEPS**

 $\mathbf I$ 

- **1. configure**
- **2. interface** [**GigabitEthernet** | **TenGigE**] *interface-path-id*
- **3. ethernet oam**
- **4.** *interface-Ethernet-OAM-command*
- **5. commit**
- **6. end**

#### **DETAILED STEPS**

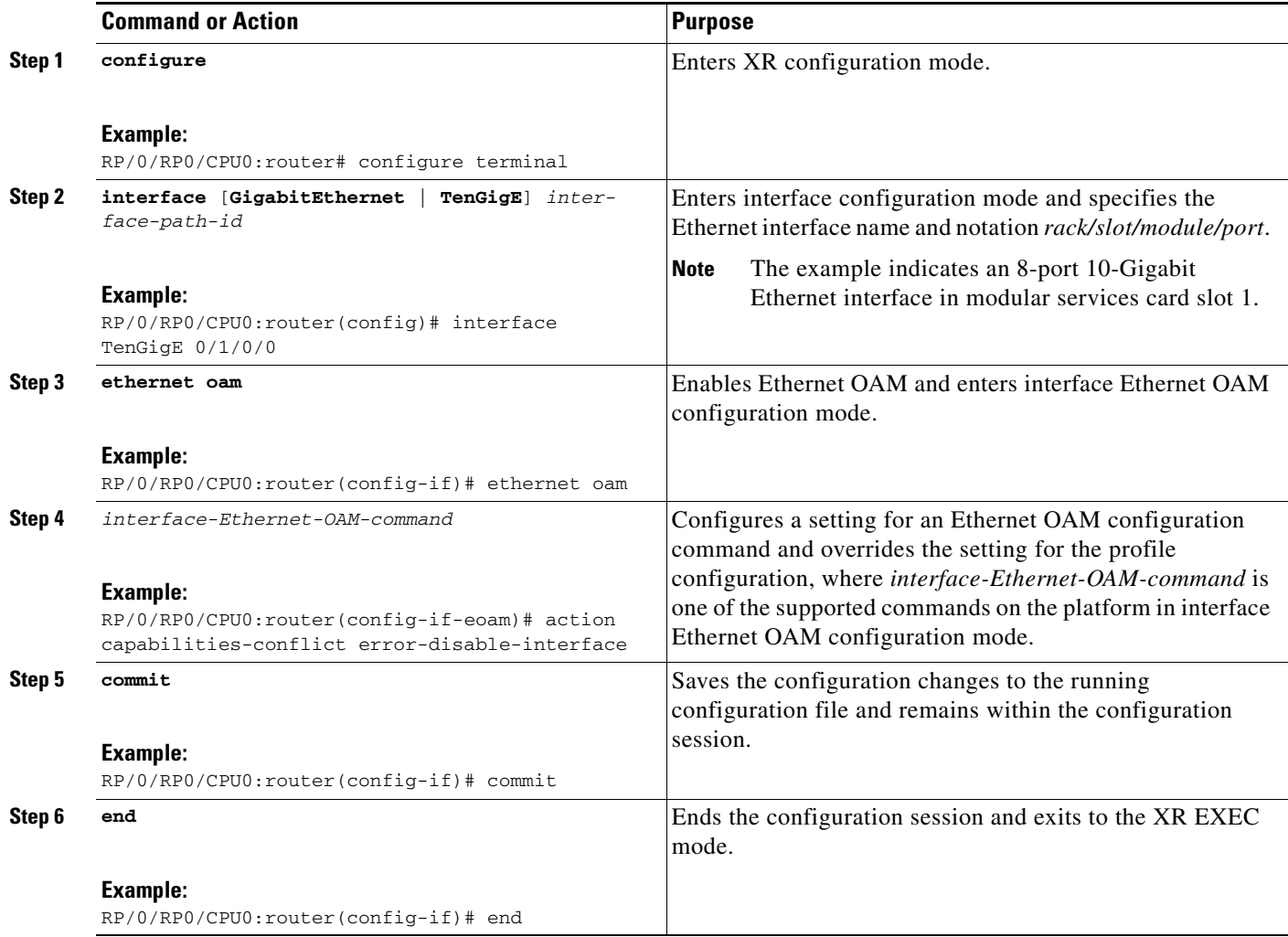

### <span id="page-11-0"></span>**Verifying the Ethernet OAM Configuration**

Use the **show ethernet oam configuration** command to display the values for the Ethernet OAM configuration for a particular interface, or for all interfaces. The following example shows the default values for Ethernet OAM settings:

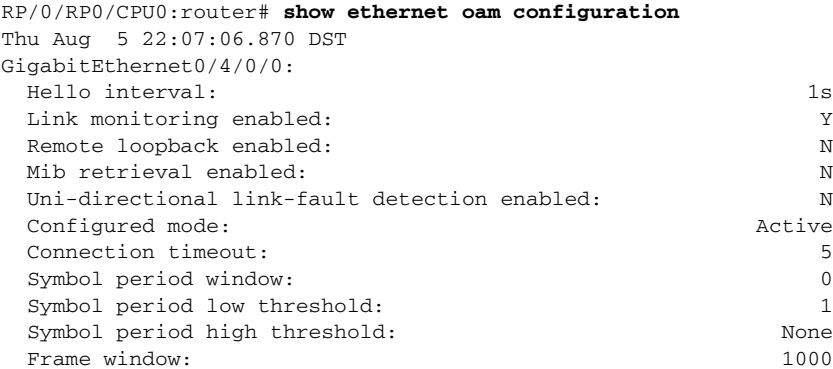

٦

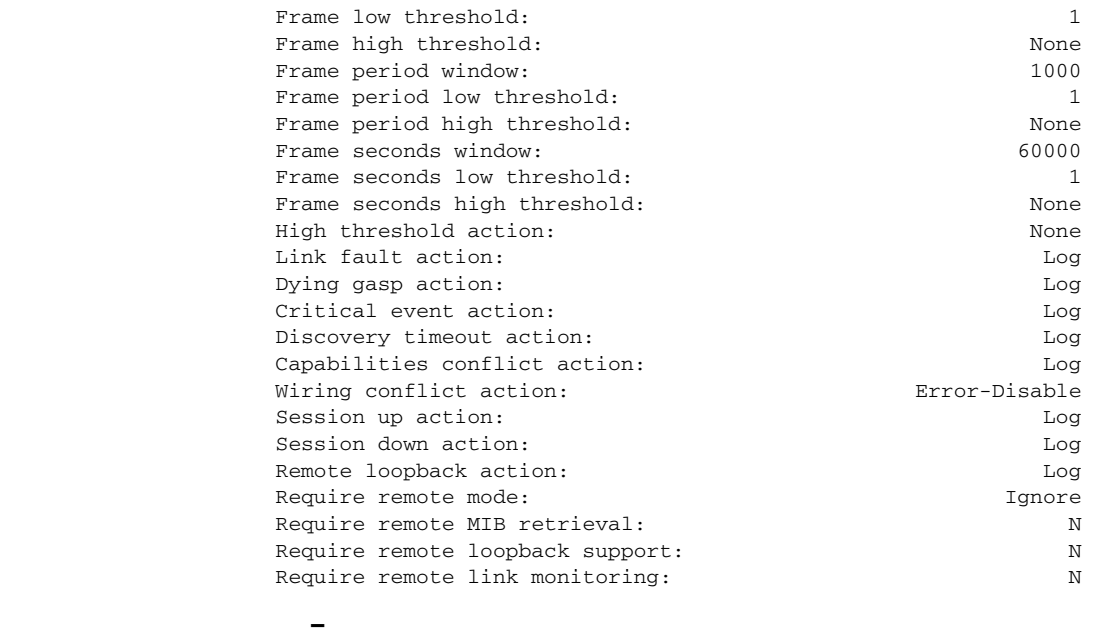

### <span id="page-12-0"></span>**Configuration Examples for Ethernet OAM**

This section provides the following configuration examples:

• [Configuration Examples for EOAM Interfaces, page 65](#page-12-1)

### <span id="page-12-1"></span>**Configuration Examples for EOAM Interfaces**

This section provides the following configuration examples:

- **•** [Configuring an Ethernet OAM Profile Globally: Example, page 65](#page-12-2)
- **•** [Configuring Ethernet OAM Features on an Individual Interface: Example, page 66](#page-13-0)
- **•** [Configuring Ethernet OAM Features to Override the Profile on an Individual Interface: Example,](#page-13-1)  [page 66](#page-13-1)
- **•** [Clearing Ethernet OAM Statistics on an Interface: Example, page 67](#page-14-2)
- **•** [Enabling SNMP Server Traps on a Router: Example, page 67](#page-14-3)

### <span id="page-12-2"></span>**Configuring an Ethernet OAM Profile Globally: Example**

I

The following example shows how to configure an Ethernet OAM profile globally:

```
configure terminal
 ethernet oam profile Profile_1
 link-monitor
  symbol-period window 60000
  symbol-period threshold low 10000000 high 60000000
   frame window 60
   frame threshold low 10000000 high 60000000 
   frame-period window 60000
```
I

```
frame-period threshold low 100 high 12000000 
 frame-seconds window 900000
 frame-seconds threshold 3 threshold 900 
exit
mib-retrieval
connection timeout 30
require-remote mode active 
require-remote link-monitoring 
require-remote mib-retrieval
action dying-gasp error-disable-interface 
action critical-event error-disable-interface
action discovery-timeout error-disable-interface
action session-down error-disable-interface
action capabilities-conflict error-disable-interface
action wiring-conflict error-disable-interface
action remote-loopback error-disable-interface
commit
```
#### <span id="page-13-0"></span>**Configuring Ethernet OAM Features on an Individual Interface: Example**

The following example shows how to configure Ethernet OAM features on an individual interface:

```
configure terminal
interface TenGigE 0/1/0/0
  ethernet oam 
   link-monitor
    symbol-period window 60000
    symbol-period threshold low 10000000 high 60000000
    frame window 60
    frame threshold low 10000000 high 60000000 
    frame-period window 60000
    frame-period threshold low 100 high 12000000 
    frame-seconds window 900000
    frame-seconds threshold 3 threshold 900 
    exit
  mib-retrieval
   connection timeout 30
  require-remote mode active 
  require-remote link-monitoring 
  require-remote mib-retrieval
  action link-fault error-disable-interface
  action dying-gasp error-disable-interface 
  action critical-event error-disable-interface
  action discovery-timeout error-disable-interface
  action session-down error-disable-interface
  action capabilities-conflict error-disable-interface
  action wiring-conflict error-disable-interface
  action remote-loopback error-disable-interface
  commit
```
#### <span id="page-13-1"></span>**Configuring Ethernet OAM Features to Override the Profile on an Individual Interface: Example**

The following example shows the configuration of Ethernet OAM features in a profile followed by an override of that configuration on an interface:

```
configure terminal
 ethernet oam profile Profile_1
 mode passive 
 action dying-gasp disable 
 action critical-event disable
 action discovery-timeout disable
 action session-up disable
```

```
action session-down disable 
  action capabilities-conflict disable
  action wiring-conflict disable 
  action remote-loopback disable
  action uni-directional link-fault error-disable-interface
  commit
configure terminal
 interface TenGigE 0/1/0/0
  ethernet oam 
   profile Profile_1
   mode active 
    action dying-gasp log 
    action critical-event log 
    action discovery-timeout log 
    action session-up log
    action session-down log
    action capabilities-conflict log
    action wiring-conflict log
    action remote-loopback log
    action uni-directional link-fault log
    uni-directional link-fault detection
    commit
```
#### <span id="page-14-2"></span>**Clearing Ethernet OAM Statistics on an Interface: Example**

The following example shows how to clear Ethernet OAM statistics on an interface:

RP/0/RP0/CPU0:router# **clear ethernet oam statistics interface gigabitethernet 0/1/5/1** 

#### <span id="page-14-3"></span>**Enabling SNMP Server Traps on a Router: Example**

The following example shows how to enable SNMP server traps on a router:

```
configure terminal
   ethernet oam profile Profile_1 
   snmp-server traps ethernet oam events
```
### <span id="page-14-0"></span>**Where to Go Next**

When you have configured an Ethernet interface, you can configure individual VLAN subinterfaces on that Ethernet interface.

For information about IPv6 see the *Implementing Access Lists and Prefix Lists* module in the *IP Addresses and Services Configuration Guide.*

### <span id="page-14-1"></span>**Additional References**

 $\mathbf I$ 

The following sections provide references related to implementing Gigabit, 10-Gigabit, and Fast Ethernet interfaces.

### **Related Documents**

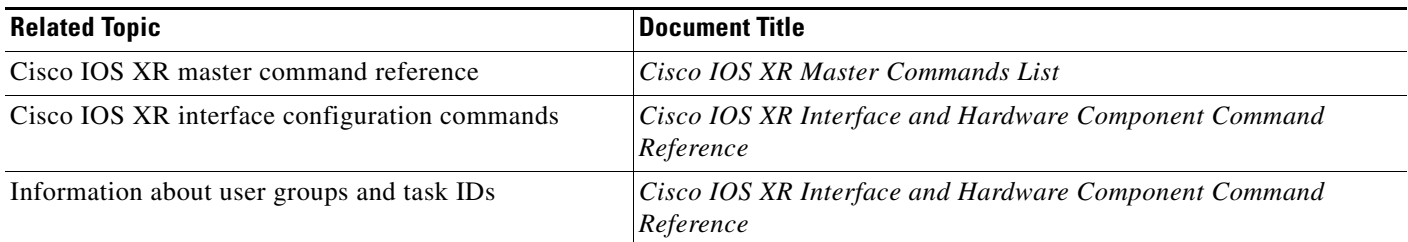

### **Standards**

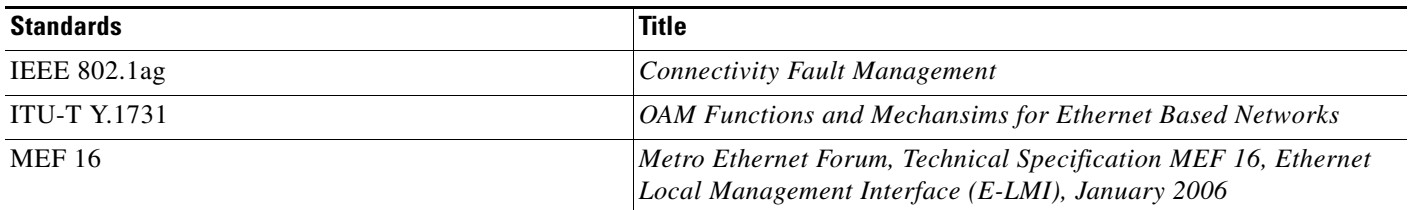

### **MIBs**

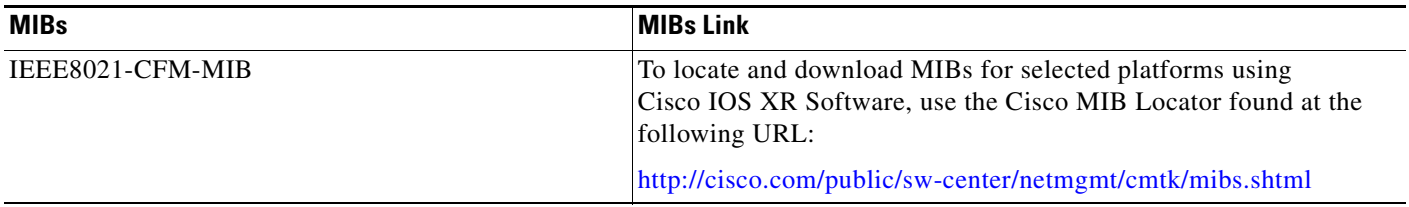

## **RFCs**

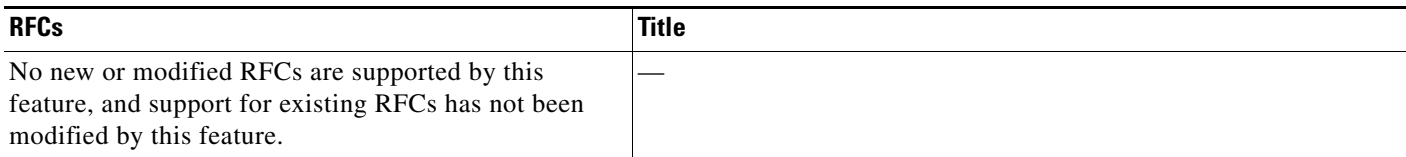

## **Technical Assistance**

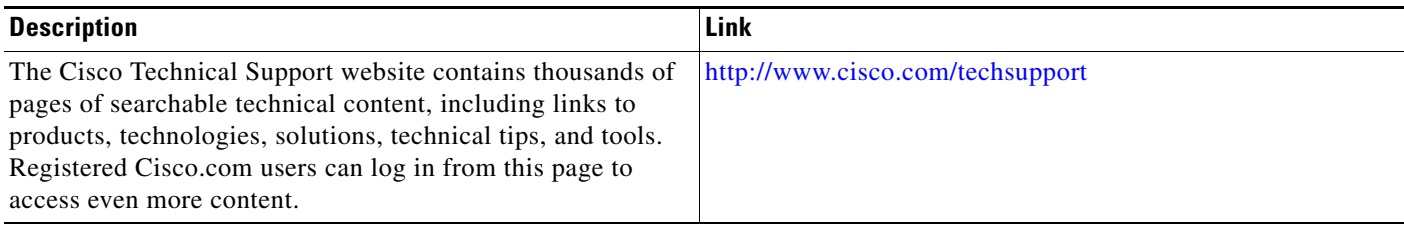

 $\blacksquare$